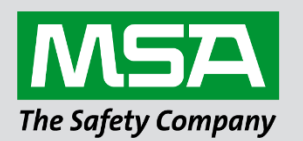

# **Driver Manual FS-8700-19 Metasys® N2 by Johnson Controls**

#### **APPLICABILITY & EFFECTIVITY**

Effective for all systems manufactured after October 2023.

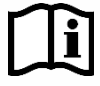

fieldserver

Driver Revision: 1.07 Document Revision: 3.F

 *MSAsafety.com*

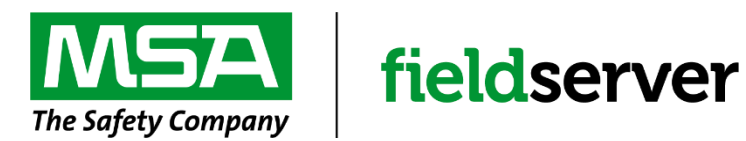

MSA Safety 1000 Cranberry Woods Drive Cranberry Township, PA 16066 USA Website: [www.MSAsafety.com](http://www.msasafety.com/)

U.S. Support Information: +1 408 964-4443 +1 800 727-4377 Email: [smc-support@msasafety.com](mailto:smc-support@msasafety.com)

EMEA Support Information: +31 33 808 0590 Email: [smc-support.emea@msasafety.com](mailto:smc-support.emea@msasafety.com)

## **Contents**

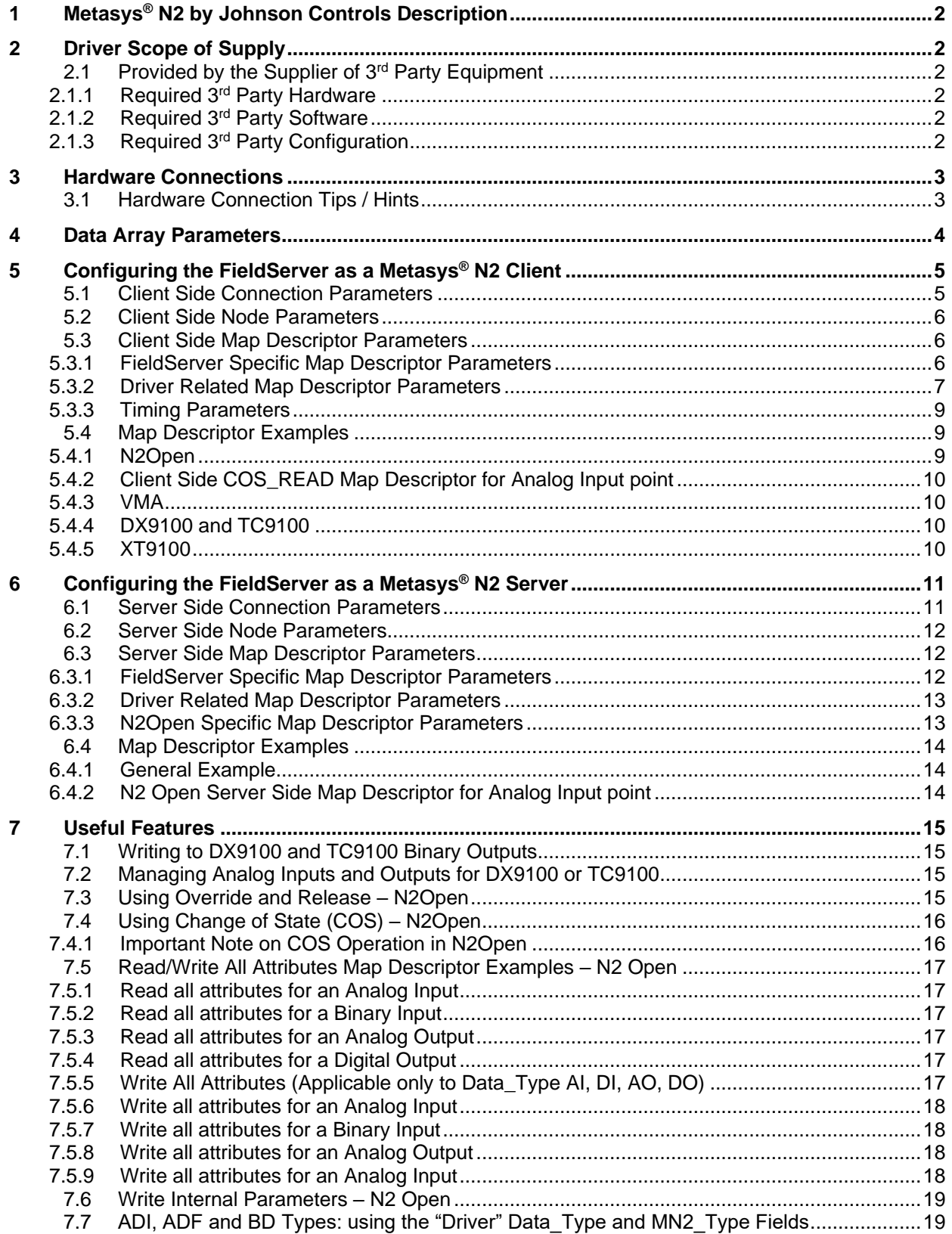

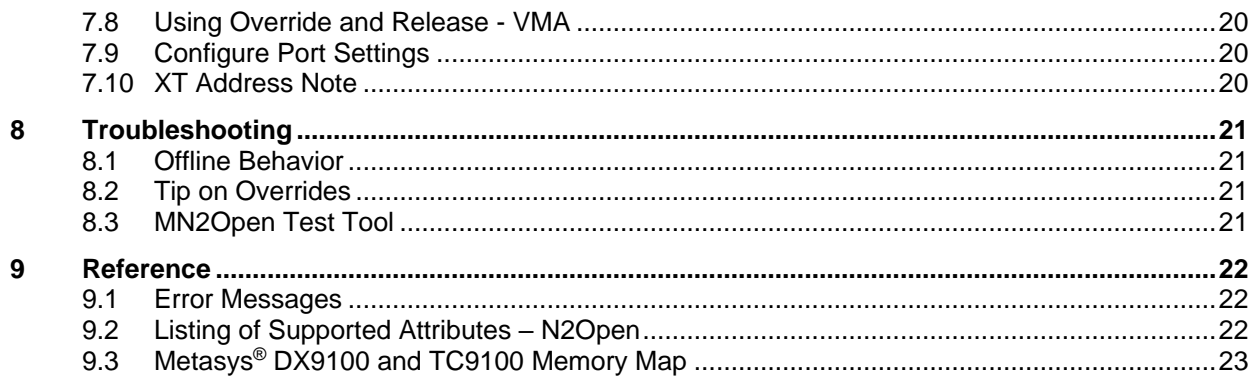

## <span id="page-4-0"></span>**1 Metasys® N2 by Johnson Controls Description**

The Metasys<sup>®</sup> N2<sup>1</sup> by Johnson Controls network supports communications with a diverse range of devices. Many N2 compatible devices use their own version of the protocol and care must be taken to ensure that the device of interest is covered by the FieldServer implementation.

At present the FieldServer Metasys® N2 driver will support communications with the following devices or classes of devices when acting as a Client:

- N2Open-compliant devices N2Open is a published N2-compatible protocol enabling  $3<sup>rd</sup>$  party device vendors to integrate with N2
- VMA 1400 series (with restrictions)
- DX9100, TC9100 and XT9100

When acting as a Server the FieldServer Metasys® N2 driver can emulate an N2Open device only.

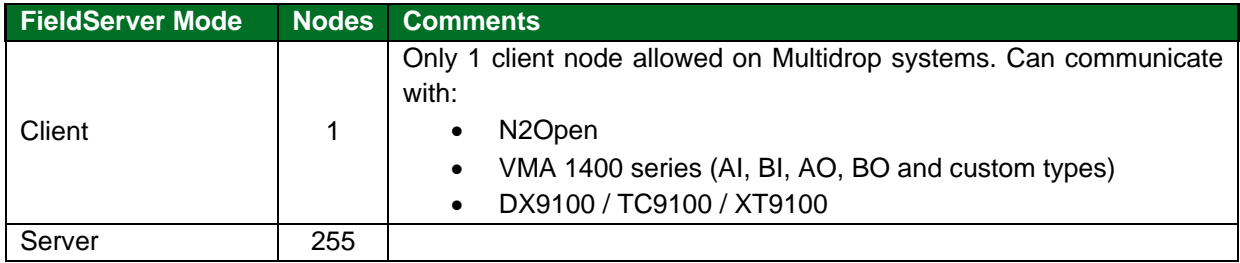

## <span id="page-4-1"></span>**2 Driver Scope of Supply**

#### <span id="page-4-2"></span>**2.1 Provided by the Supplier of 3rd Party Equipment**

#### <span id="page-4-3"></span>2.1.1 Required 3rd Party Hardware

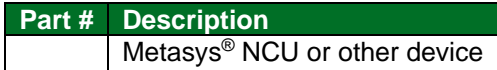

## <span id="page-4-4"></span>2.1.2 Required 3<sup>rd</sup> Party Software

Depending on application, JCI software may be necessary.

#### <span id="page-4-5"></span>2.1.3 Required 3rd Party Configuration

Depending on application, third party devices may need configuration.

<sup>1</sup> Metasys® and N2OPEN as used in this document are a trademarks of Johnson Controls Inc.

## <span id="page-5-0"></span>**3 Hardware Connections**

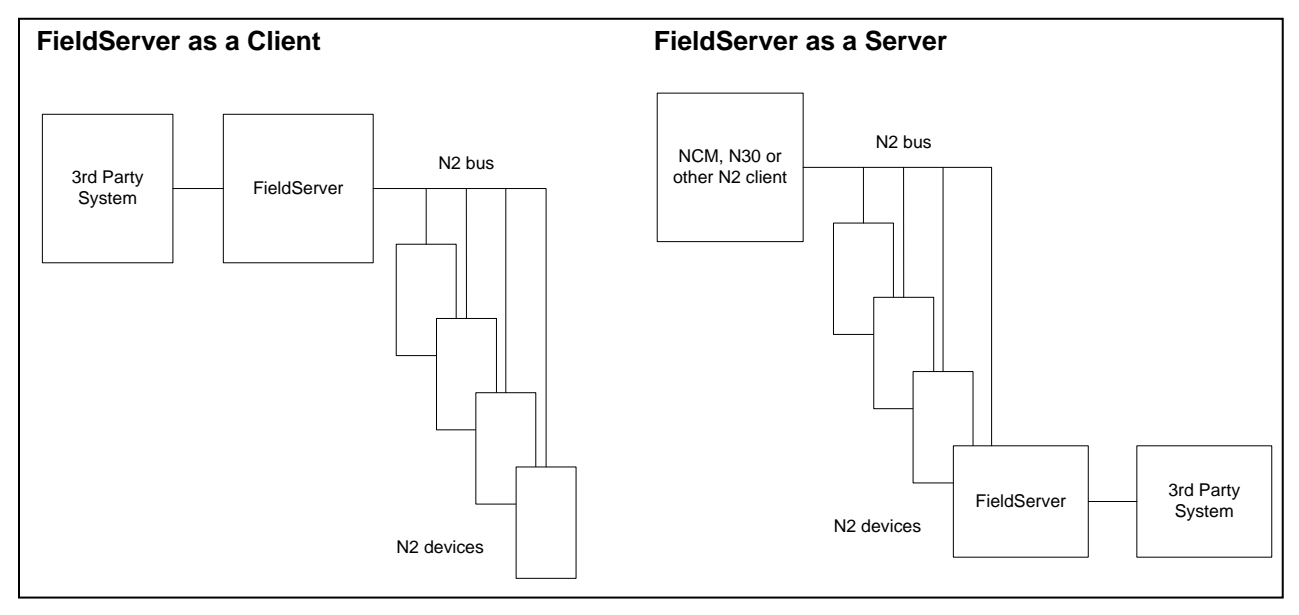

#### <span id="page-5-1"></span>**3.1 Hardware Connection Tips / Hints**

- When using the QuickServer, ensure that the serial port is configured as an RS-485 port. Refer to **Section [8.2](#page-23-2)** for more information.
- Only one N2 Client may be connected to a N2 network. If the FieldServer is to act as a Client, ensure that no other Clients are connected to the same N2 network.

#### **NOTE: Interceptor mode is no longer supported for this driver.**

# <span id="page-6-0"></span>**4 Data Array Parameters**

Data Arrays are "protocol neutral" data buffers for storage of data to be passed between protocols. It is necessary to declare the data format of each of the Data Arrays to facilitate correct storage of the relevant data.

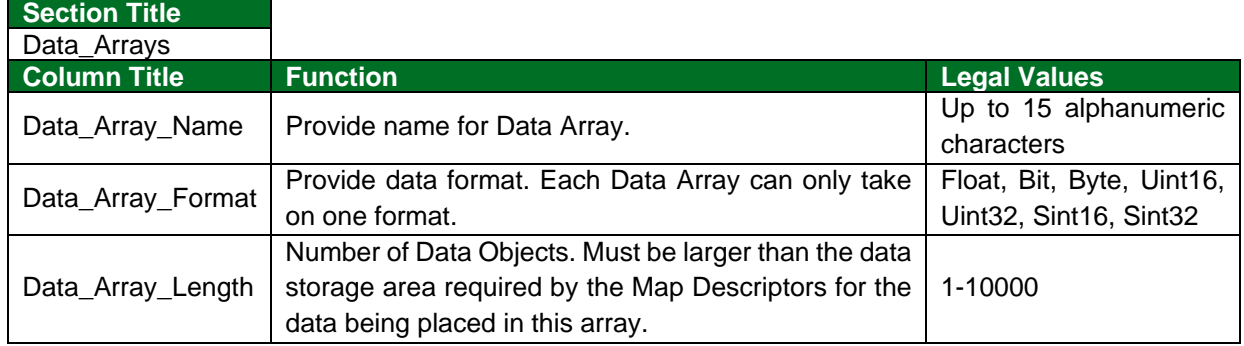

## **Example**

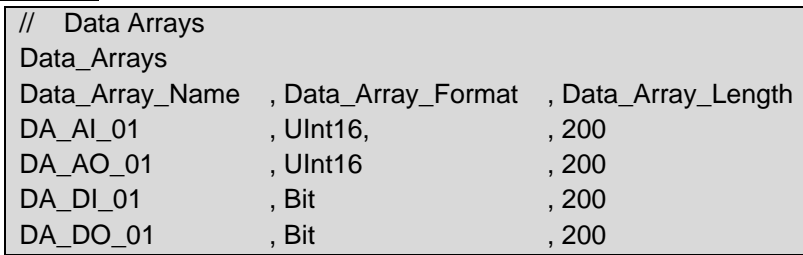

# <span id="page-7-0"></span>**5 Configuring the FieldServer as a Metasys® N2 Client**

For detailed information on FieldServer configuration, refer to the FieldServer Configuration manual. The information that follows describes how to expand upon the factory defaults provided in the configuration files included with the FieldServer (see ".csv" sample files provided with the FieldServer).

This section documents and describes the parameters necessary for configuring the FieldServer to communicate with a Metasys® N2 Server.

#### <span id="page-7-1"></span>**5.1 Client Side Connection Parameters**

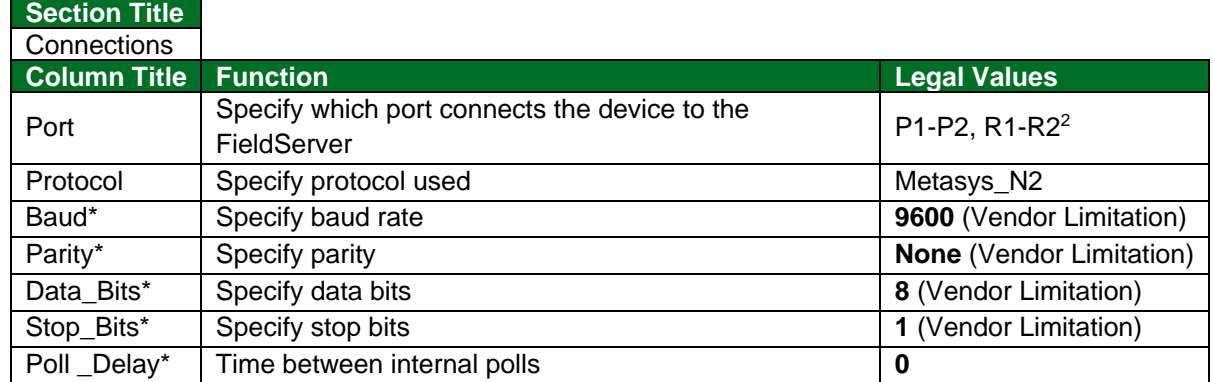

#### **Example:**

// Client Side Connections **Connections** Port , Protocol

R1 , Metasys\_N2

<sup>&</sup>lt;sup>2</sup> Not all ports shown are necessarily supported by the hardware. Consult the appropriate Instruction manual for details of the ports available on specific hardware.

## <span id="page-8-0"></span>**5.2 Client Side Node Parameters**

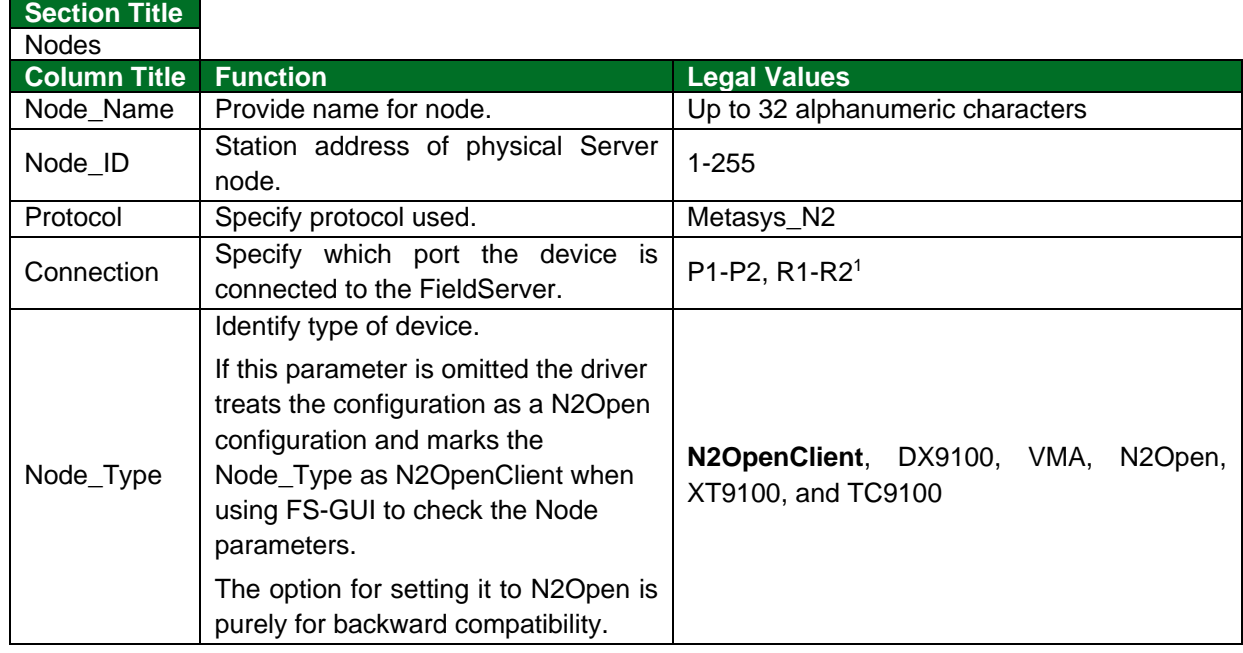

## **Example**

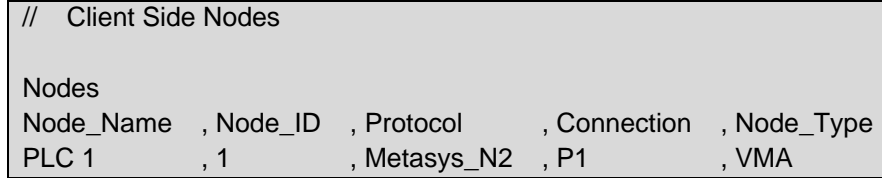

## <span id="page-8-1"></span>**5.3 Client Side Map Descriptor Parameters**

## <span id="page-8-2"></span>5.3.1 FieldServer Specific Map Descriptor Parameters

<span id="page-8-3"></span>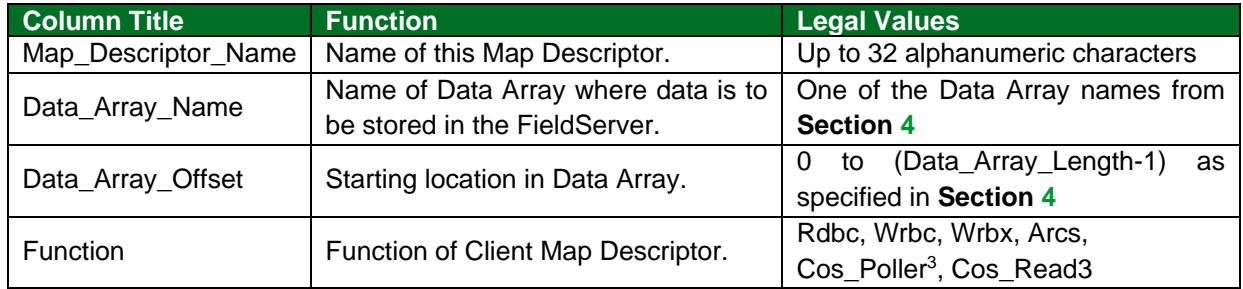

<sup>3</sup> Applicable to COS function for N2Open – Refer to **Section [7.3](#page-17-3)**.

# <span id="page-9-0"></span>5.3.2 Driver Related Map Descriptor Parameters

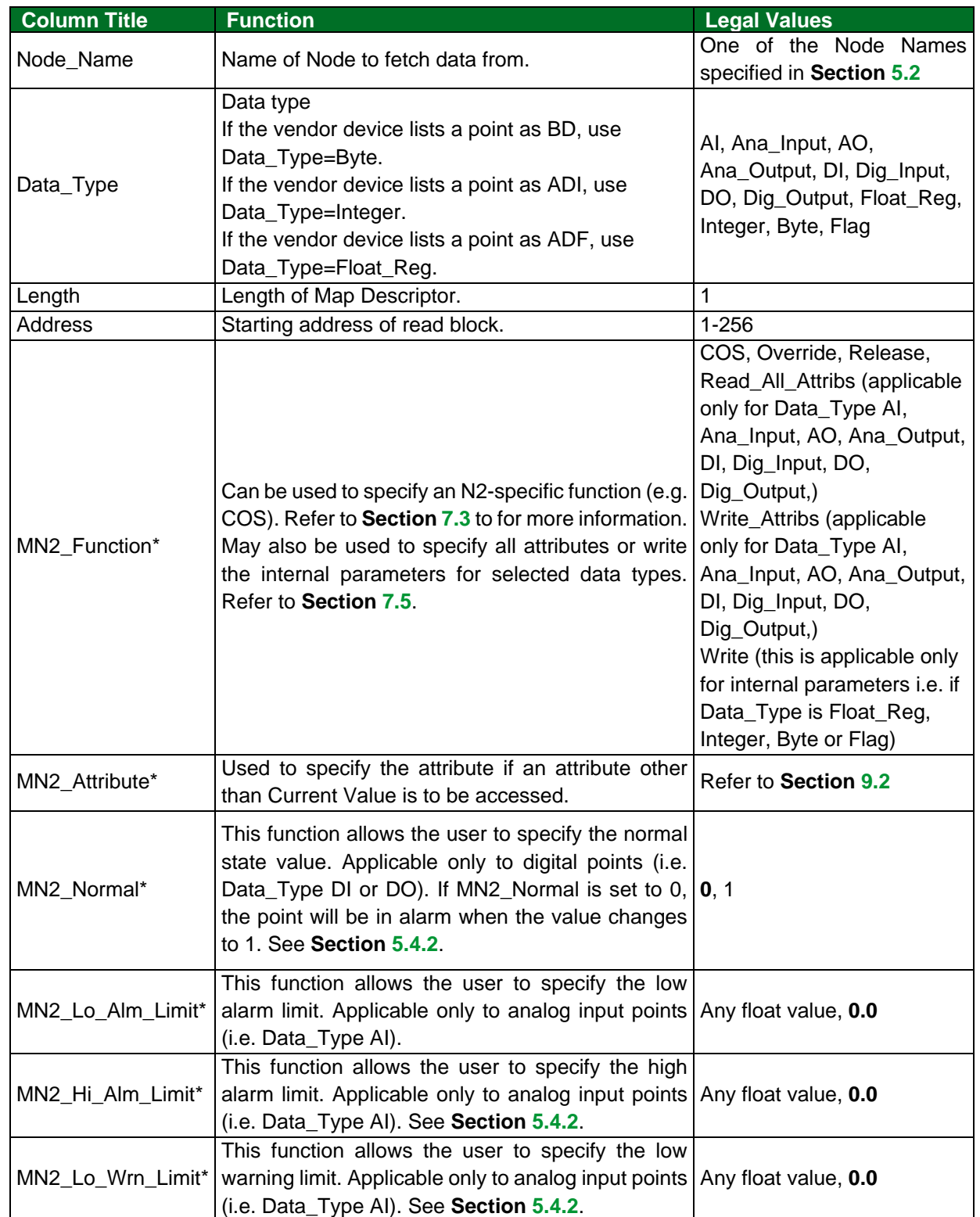

# **N2Open Map Descriptor Parameters**

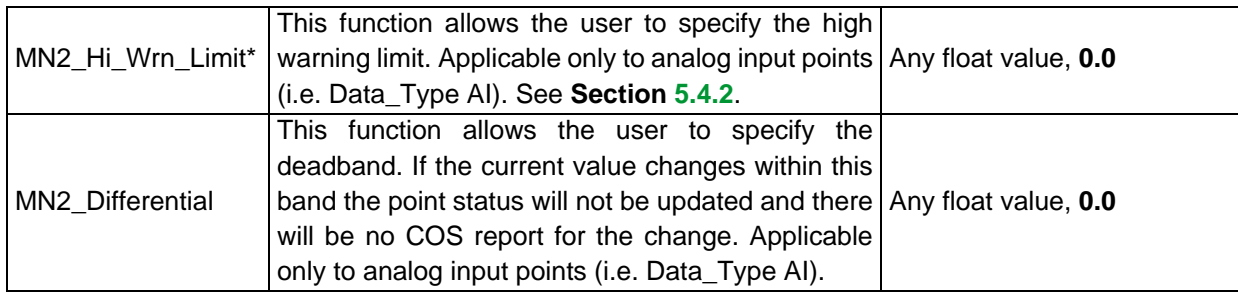

## **VMA Map Descriptor Parameters**

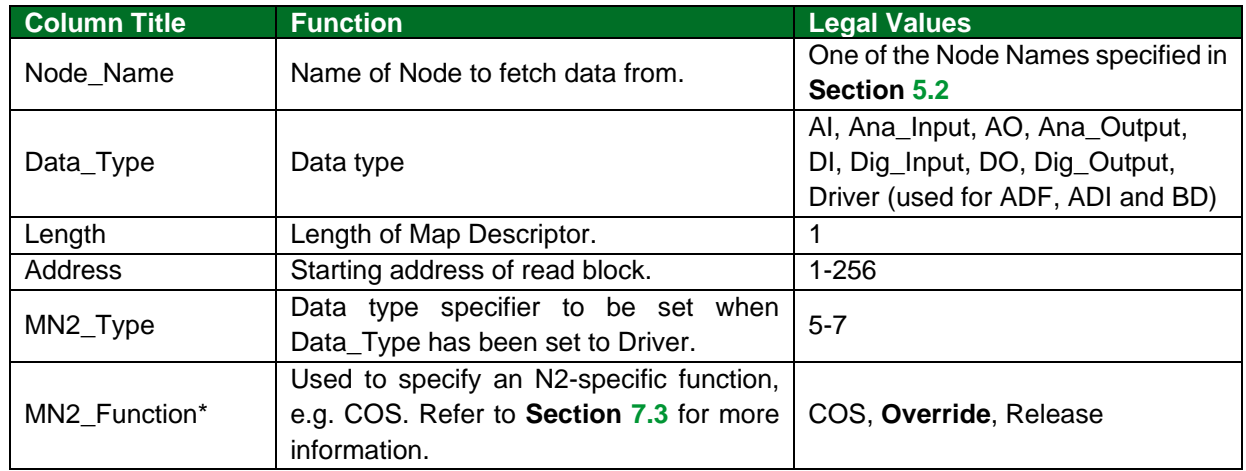

## **DX9100 and TC9100 Map Descriptor Parameters**

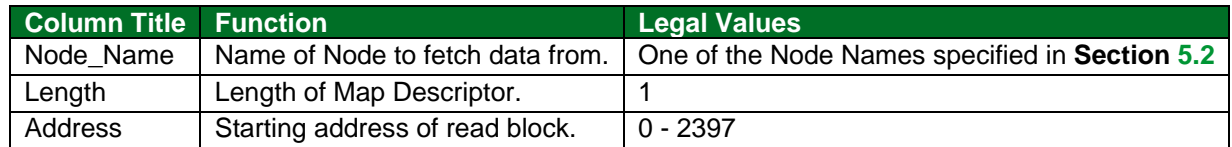

For DX9100 or TC9100 addresses refer to the DX9100/TC9100 user documentation. This lists the name, function (read/write) and data format of all available points. Alternatively, obtain assistance from FieldServer Technical Support.

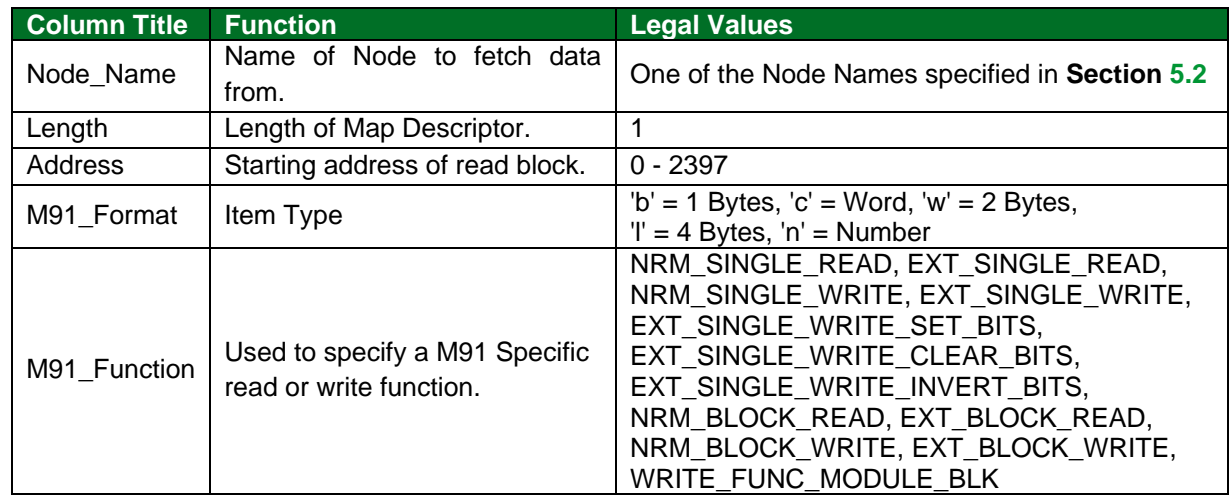

## **XT9100 Map Descriptor Parameters**

#### <span id="page-11-0"></span>5.3.3 Timing Parameters

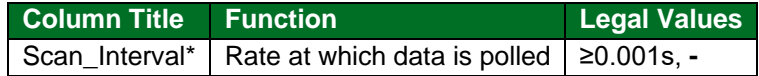

### <span id="page-11-1"></span>**5.4 Map Descriptor Examples**

#### <span id="page-11-2"></span>5.4.1 N2Open

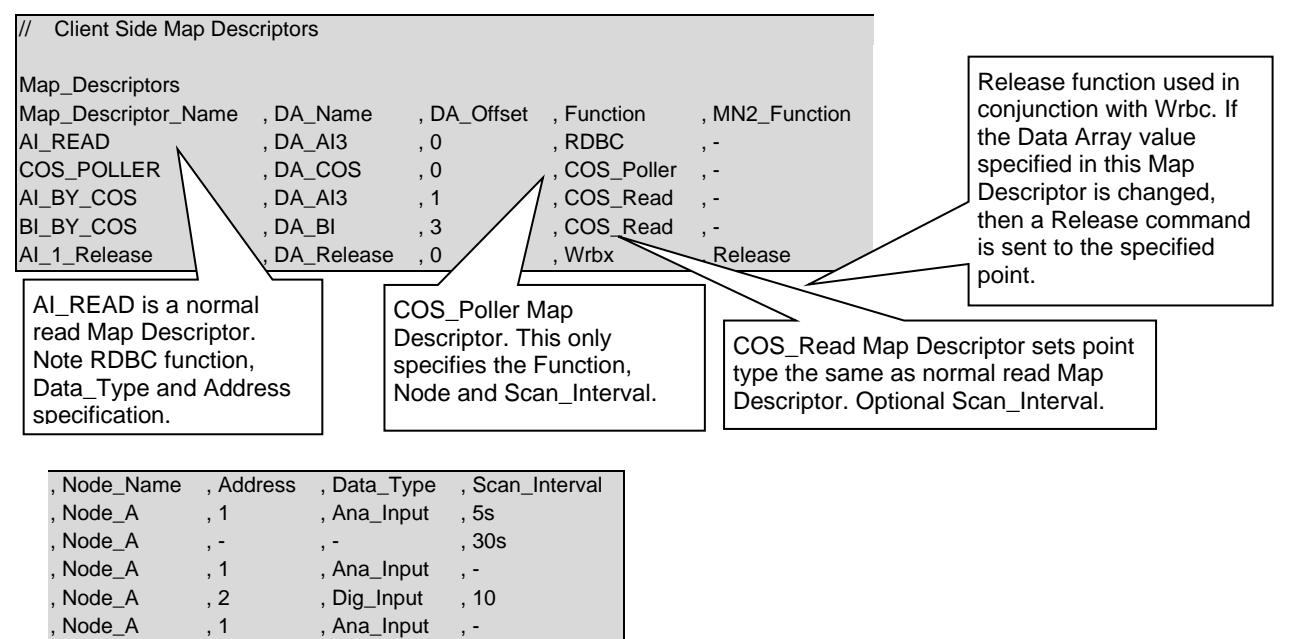

**NOTE: To get change of state (COS) reports from an analog port, the warning/alarm levels need to be configured. If the alarm/warning values are not known, then it would be better to configure an Rdbc Map Descriptor which reads the analog input directly. Limits will then not be required.**

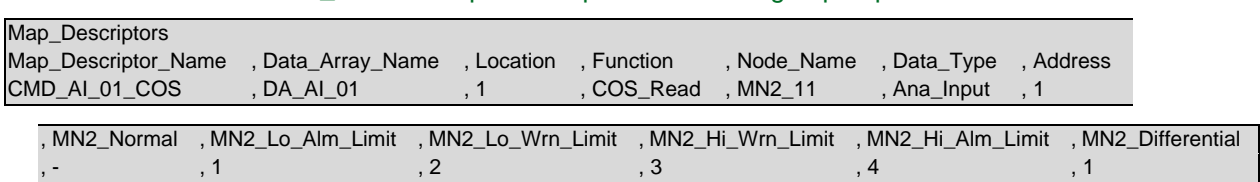

#### <span id="page-12-0"></span>5.4.2 Client Side COS\_READ Map Descriptor for Analog Input point

#### <span id="page-12-1"></span>5.4.3 VMA

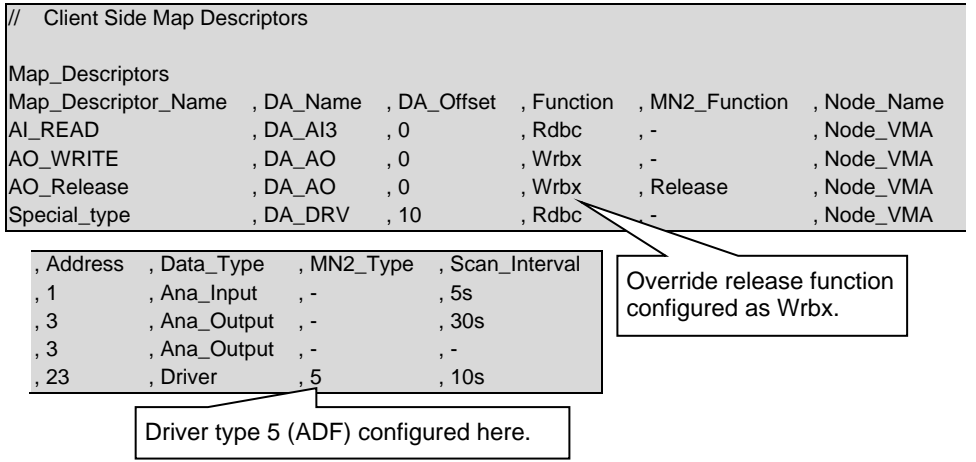

#### <span id="page-12-2"></span>5.4.4 DX9100 and TC9100

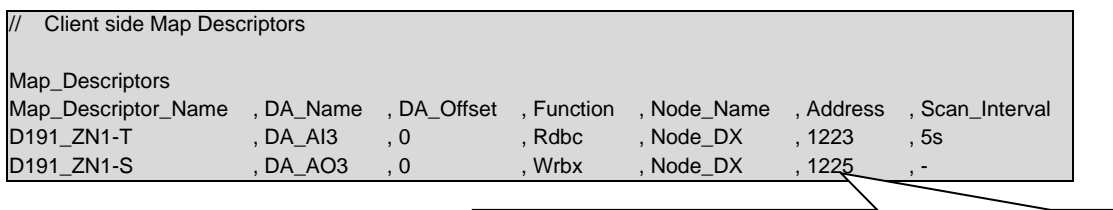

The address alone is sufficient to specify the DX9100/TC9100 point. The Data Type is determined by the device.

## <span id="page-12-3"></span>5.4.5 XT9100

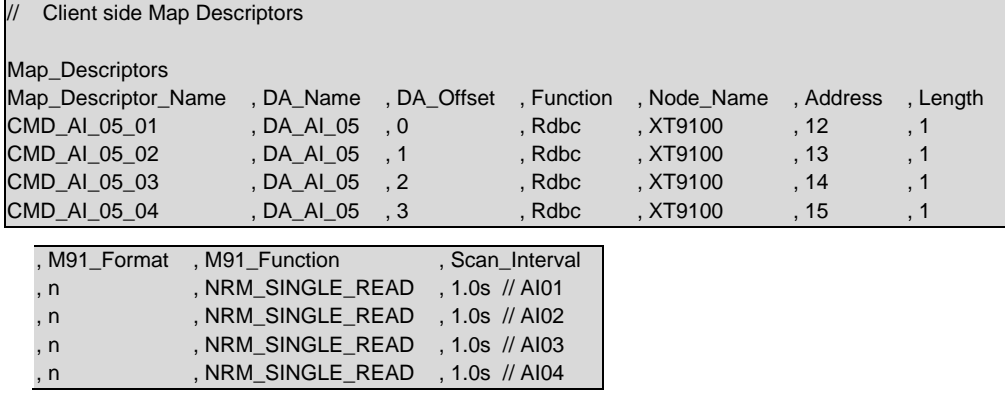

## <span id="page-13-0"></span>**6 Configuring the FieldServer as a Metasys® N2 Server**

For detailed information on FieldServer configuration, refer to the FieldServer Configuration Manual. The information that follows describes how to expand upon the factory defaults provided in the configuration files included with the FieldServer (see ".csv" files on the driver diskette).

This section documents and describes the parameters necessary for configuring the FieldServer to communicate with a Metasys® N2Open Client. **Note that only the N2Open variation of the N2 protocol may be used when configuring the FieldServer as a Server**.

The configuration file tells the FieldServer about its interfaces, and the routing of data required. In order to enable the FieldServer for Metasys® N2 communications, the driver independent FieldServer buffers need to be declared in the "Data Arrays" section, the FieldServer virtual node(s) needs to be declared in the "Server Side Nodes" section, and the data to be provided to the Clients needs to be mapped in the "Server Side Map Descriptors" section. Details on how to do this can be found below.

#### **NOTE: In the tables below, \* indicates an optional parameter, with the bold legal value being the default.**

#### <span id="page-13-1"></span>**6.1 Server Side Connection Parameters**

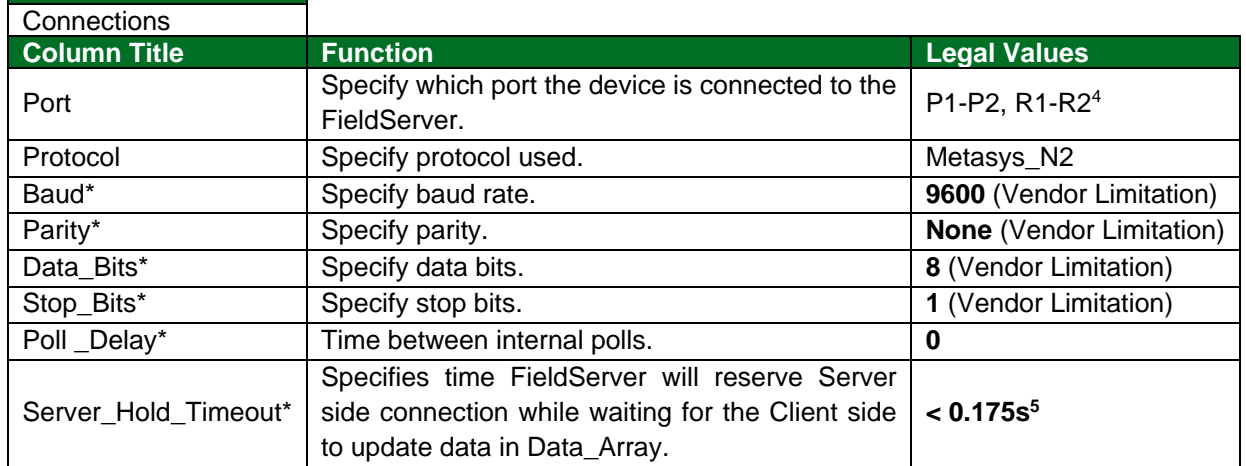

## **Section Title**

#### **Example**

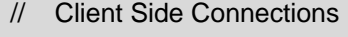

#### **Connections**

Port , Protocol

P1 , Metasys N2

<sup>&</sup>lt;sup>4</sup> Not all ports shown are necessarily supported by the hardware. Consult the appropriate Instruction manual for details of the ports available on specific hardware.

<sup>5</sup> Can be set to >0.175s if the Client has been set to timeout after >200ms. Refer to **Sectio[n 9.1](#page-24-1)** for more information.

## <span id="page-14-0"></span>**6.2 Server Side Node Parameters**

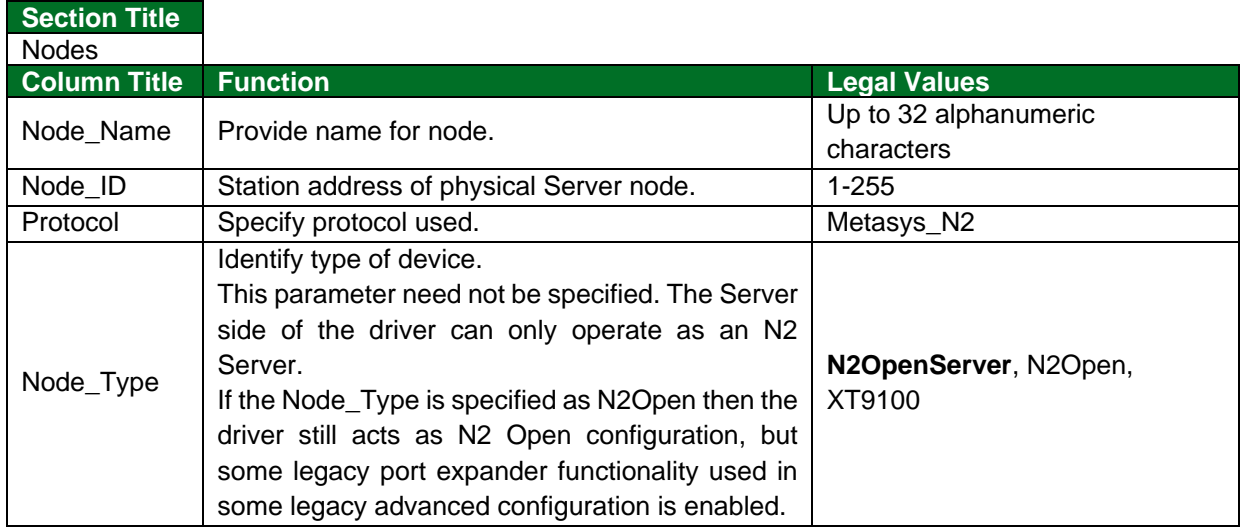

### **Example**

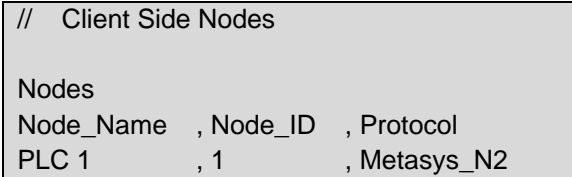

## <span id="page-14-1"></span>**6.3 Server Side Map Descriptor Parameters**

# <span id="page-14-2"></span>6.3.1 FieldServer Specific Map Descriptor Parameters

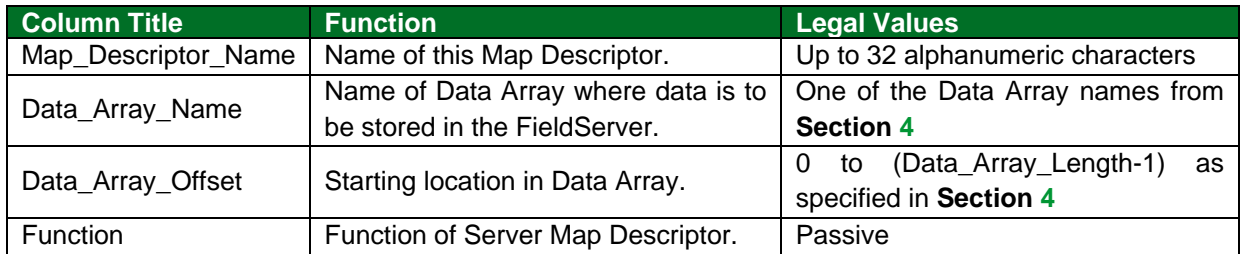

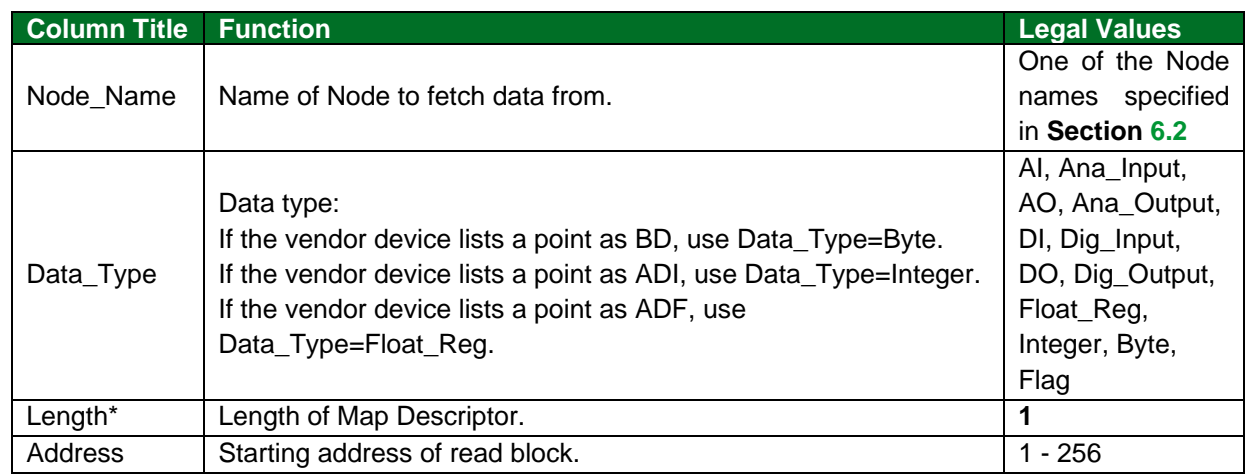

# <span id="page-15-0"></span>6.3.2 Driver Related Map Descriptor Parameters

# <span id="page-15-1"></span>6.3.3 N2Open Specific Map Descriptor Parameters

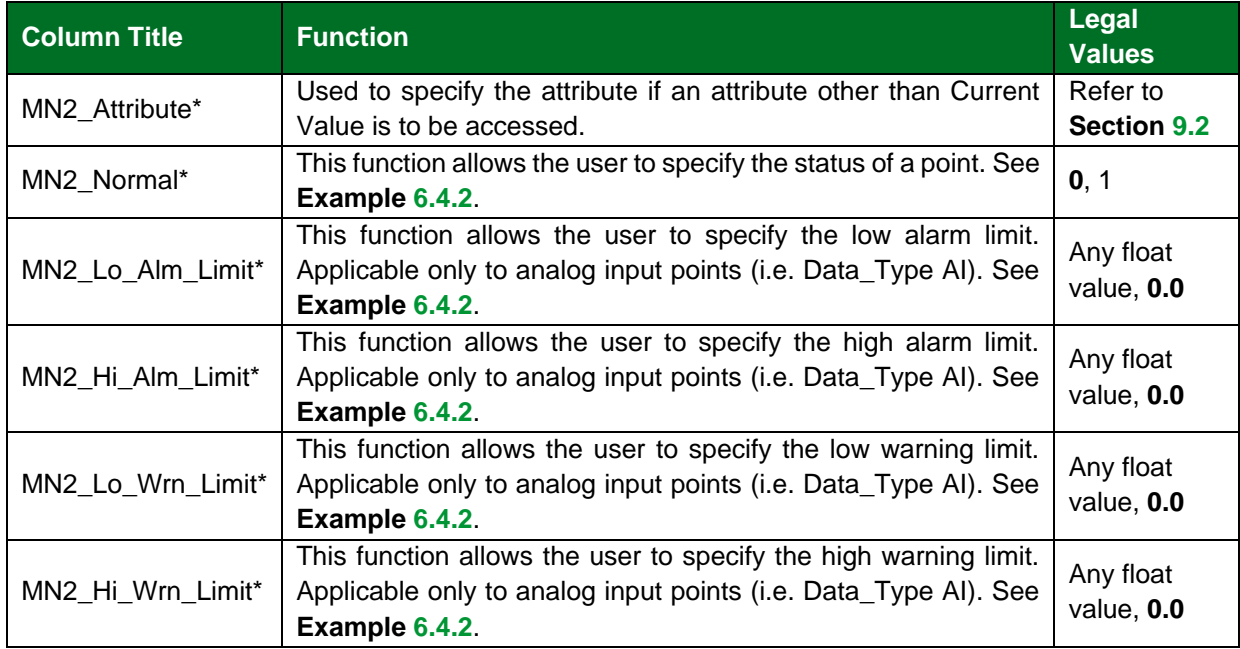

#### <span id="page-16-0"></span>**6.4 Map Descriptor Examples**

#### <span id="page-16-1"></span>6.4.1 General Example

// Server Side Map Descriptors Map\_Descriptors Map\_Descriptor\_Name , Data\_Array\_Name , Data\_Array\_Offset , Data\_Type , Function , Node\_Name , Address , Length A1 , DA\_AI3 , 10 , Ana\_Input , Passive , Node\_A , 1 , 1

#### **Example comments:**

- Data\_Array\_Offset Sets the start of the data range covered by the Server Map Descriptor. The number of points included is determined by the Length field.
- Function The Passive function tells the FieldServer that this Map Descriptor makes data available to a Client sending polls to the FieldServer.

#### <span id="page-16-2"></span>6.4.2 N2 Open Server Side Map Descriptor for Analog Input point

On the Server Side, the MN2 parameters are used to determine the status of the point. Specify these parameters to set initial limits. N2open client can update these parameters at any time.

Map\_Descriptors Map\_Descriptor\_Name , Data\_Array\_Name , Location , Function , Node\_Name , Data\_Type , Address<br>SMD\_AI\_01 , DA\_AI\_01 , 1 , Passive , MN2\_11 , Ana\_Input , 1 SMD\_AI\_01 , DA\_AI\_01 , 1 , Passive , MN2\_11 , Ana\_Input

, MN2\_Normal , MN2\_Lo\_Alm\_Limit , MN2\_Lo\_Wrn\_Limit , MN2\_Hi\_Wrn\_Limit , MN2\_Hi\_Alm\_Limit , MN2\_Differential , , , 1 ,  $2$  ,  $3$  ,  $4$  ,  $1$ 

## <span id="page-17-0"></span>**7 Useful Features**

## <span id="page-17-1"></span>**7.1 Writing to DX9100 and TC9100 Binary Outputs**

When writing to DX9100 and TC9100 Binary Outputs, it is important to understand that each binary output has three bits associated with it as described in the table below:

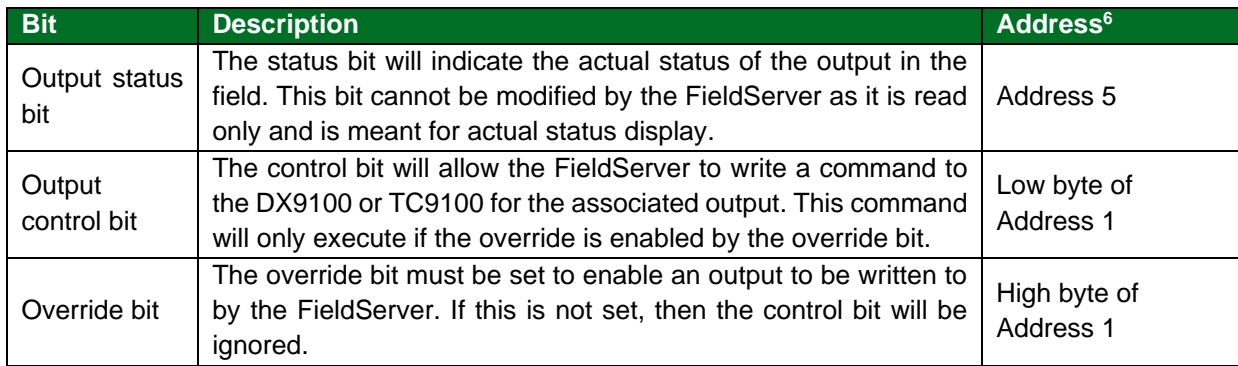

The example below illustrates the mapping required for DX9100 or TC9100 Binary Outputs. Note that since all 6 outputs are packed into word format when transmitted, a Packed\_Bit Array is required to access the bits individually.

In this Example, the status for BO3-BO8 can be found in offsets 0-5 of DA\_PO1\_02, the control bits can be found in offsets 0-5 of DA\_PO1\_01, and the override bits can be found in offsets 8-13 of DA\_PO1\_01.

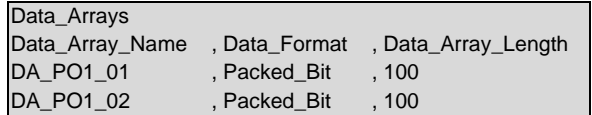

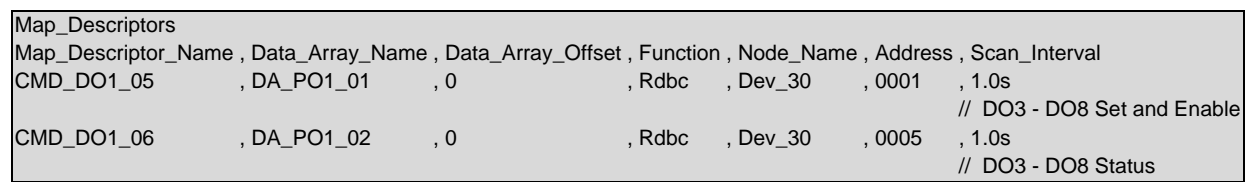

## <span id="page-17-2"></span>**7.2 Managing Analog Inputs and Outputs for DX9100 or TC9100**

Relative offset for viewing an AI is 7.

Relative offset for viewing and forcing an AO is 7.

## <span id="page-17-3"></span>**7.3 Using Override and Release – N2Open**

It is not normally necessary to use the Override command explicitly as the FieldServer automatically uses this command when the Current Value attribute of a point is written. For any other attribute it uses the Write command. It will sometimes be necessary to send a Release command to an overridden point, however. To do this, a Map Descriptor must be configured with **Function** set to **Wrbx** and **MN2\_Function** set to **Release**. Then, when any value is stored to the Map Descriptor data location, the Release command will be sent to the N2Open point specified by the Map Descriptor.

<sup>&</sup>lt;sup>6</sup> Binary Outputs start at address 3, so the first bit of each of these addresses will represent B03.

## <span id="page-18-0"></span>**7.4 Using Change of State (COS) – N2Open**

If a large number of points are to be monitored, optimal efficiency is achieved by using the COS mechanism instead of reading each individual point directly. A N2Open device responds to a COS poll with a change record if a change has taken place. On startup the device will report the state of all its points when it receives a COS poll.

Two kinds of Map Descriptors are required for everyNode that is to be monitored using COS:

A COS polling Map Descriptor with **Function** set to **COS\_Poller**.

A **COS\_Read** (i.e. **Function** set to **COS\_Read**) Map Descriptor for every point on that node that is to be monitored. Any COS records received will be stored to the matching Map Descriptor data location.

Note that the COS Read Map Descriptor has an optional scan interval. If a value is set the Map Descriptor will poll at that rate in addition to receiving COS data. This can be used if the values are to be refreshed continually even if they don't change. If the scan\_interval is not configured (through omitting the column, or by setting the value to '-') the COS\_Read Map Descriptor will not cause active polls once the value has been initialized. See **Section [5.4.1](#page-11-2)** for an example.

### <span id="page-18-1"></span>7.4.1 Important Note on COS Operation in N2Open

Be aware that N2Open devices will only report value changes under the following conditions:

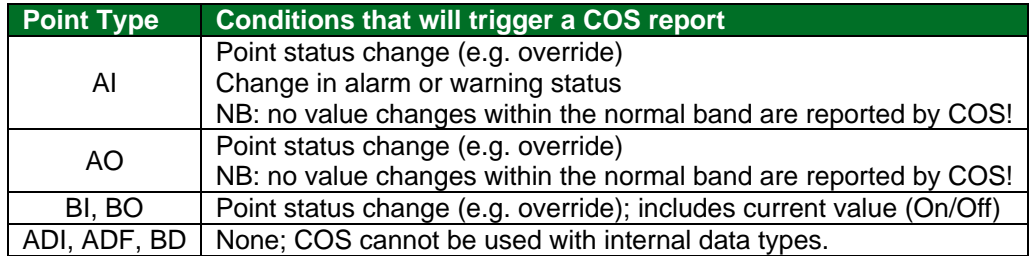

#### <span id="page-19-0"></span>**7.5 Read/Write All Attributes Map Descriptor Examples – N2 Open**

This optional command allows the user to read all attributes rather than specifying the attribute number.

#### **NOTE: It is possible that the N2Open Server will not support these commands.**

#### <span id="page-19-1"></span>7.5.1 Read all attributes for an Analog Input

All 14 attributes will be stored at sequential locations in the Data Array starting from the offset specified in the Map Descriptor.

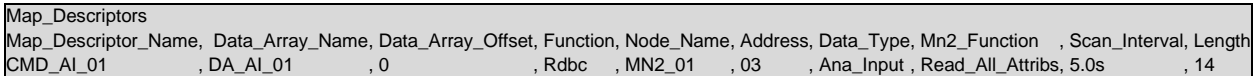

#### <span id="page-19-2"></span>7.5.2 Read all attributes for a Binary Input

All 4 attributes will be stored at sequential locations in the Data Array starting from the offset specified in the Map Descriptor.

```
Map_Descriptors
Map_Descriptor_Name, Data_Array_Name, Data_Array_Offset, Function, Node_Name, Address, Data_Type, Mn2_Function , Scan_Interval, Length<br>CMD_DI_01 , Da_DI_01 , 0 , Rdbc , MN2_01 , 03 , Dig_Input , Read_All_Attribs, 5.0s , 4
                                                          Rdbc , MN2_01 , 03 , Dig_Input , Read_All_Attribs, 5.0s , 4
```
#### <span id="page-19-3"></span>7.5.3 Read all attributes for an Analog Output

All 4 attributes will be stored at sequential locations in the Data Array starting from the offset specified in the Map Descriptor.

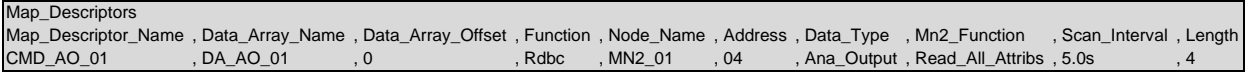

#### <span id="page-19-4"></span>7.5.4 Read all attributes for a Digital Output

All 7 attributes will be stored at sequential locations in the Data Array starting from the offset specified in the Map Descriptor.

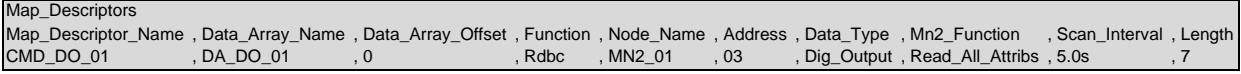

#### <span id="page-19-5"></span>7.5.5 Write All Attributes (Applicable only to Data\_Type AI, DI, AO, DO)

This optional command allows the user to write all attributes (except status and current value) rather than specifying the attribute number.

#### **NOTE: It is possible that the N2Open Server will not support these commands.**

### <span id="page-20-0"></span>7.5.6 Write all attributes for an Analog Input

This Map Descriptor will issue an optional command to write all the attributes for an Analog Input. The Driver will pick attribute values from the Data Array starting from the specified offset in the following order. All reserved attributes will have the value 0.

- attribute 1 (configuration)
- attribute 8 (low alarm limit)
- attribute 9 (low warning limit)
- attribute 10 (hi warning limit)
- attribute 11 (hi alarm limit)
- attribute 12 (differential)

Map\_Descriptors

```
Map_Descriptor_Name, Data_Array_Name, Data_Array_Offset, Function, Node_Name, Address, Data_Type, Mn2_Function, Scan_Interval, Length
CMD_AI_01 , DA_AI_01 , 0 , Wrbx , MN2_01 , 03 , Ana_Input , Write_Attribs , 1.0s , 6
```
### <span id="page-20-1"></span>7.5.7 Write all attributes for a Binary Input

This Map Descriptor will issue an optional command to write all the attributes for a Binary Input. The Driver will pick attribute values from the Data Array starting from the specified offset. All reserved attributes will have the value 0.

Map\_Descriptors

```
Map_Descriptor_Name, Data_Array_Name, Data_Array_Offset, Function, Node_Name, Address, Data_Type, Mn2_Function, Scan_Interval, Length
CMD_DI_01 , DA_DI_01 , 0 , Wrbx , MN2_01 , 03 , Dig_Input , Write_Attribs , 1.0s , 1
```
#### <span id="page-20-2"></span>7.5.8 Write all attributes for an Analog Output

This Map Descriptor will issue an optional command to write all the attributes for an Analog Output. The Driver will pick attribute values from the Data Array starting from the specified offset. All reserved attributes will have the value 0.

```
Map Descriptors
Map_Descriptor_Name, Data_Array_Name, Data_Array_Offset, Function, Node_Name, Address, Data_Type , Mn2_Function, Scan_Interval, Length<br>CMD_AO_01 , DA_AO_01 , 0 , 0 , Wrbx , MN2_01 , 04 , Ana_Output, Write_Attribs , 1.0s , 
                        CMD_AO_01 , DA_AO_01 , 0 , Wrbx , MN2_01 , 04 , Ana_Output , Write_Attribs , 1.0s , 1
```
#### <span id="page-20-3"></span>7.5.9 Write all attributes for an Analog Input

This Map Descriptor will issue an optional command to write all the attributes for a Binary Output. The Driver will pick attribute values from the Data Array starting from the specified offset in the following order. All reserved attributes will have the value 0.

- attribute 1 (configuration)
- attribute 3 (minimum ontime)
- attribute 4 (minimum offtime)
- attribute 5 (max cycles/hr)

Map Descriptors

```
Map_Descriptor_Name, Data_Array_Name, Data_Array_Offset, Function, Node_Name, Address, Data_Type, Mn2_Function, Scan_Interval, Length
CMD_DO_01 , DA_DO_01 , 0 , Wrbx , MN2_01 , 03 , Dig_Output , Write_Attribs , 1.0s , 4
```
#### <span id="page-21-0"></span>**7.6 Write Internal Parameters – N2 Open**

This is applicable only for internal parameters (i.e. if Data\_Type is Float\_Reg, Integer, Byte or Flag). The following Map Descriptor will read the internal Float every second and whenever the specified offset is updated, the driver will issue a write command to N2Open Server.

#### **NOTE: It is possible that the N2Open Server will not support these commands.**

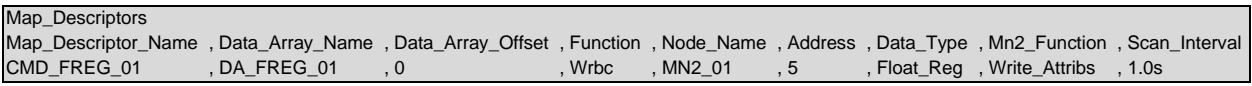

#### **Example comments:**

• Function – Use Wrbc to write continuously or Wrbx to write on trigger.

#### <span id="page-21-1"></span>**7.7 ADI, ADF and BD Types: using the "Driver" Data\_Type and MN2\_Type Fields**

The VMA protocol uses a byte value to specify the data types. The standard types **AI**, **AO**, **DI** and **DO** correspond to a byte value of 1 through 4 respectively. The types **ADF**, **ADI** and **BD** are believed to correspond to a byte value of 5 through 7 respectively. If the user wishes to use any other type value based on knowledge of a particular VMA configuration, then that value may also be specified here. Refer to **Section [5.4.3](#page-12-1)** for a specific example.

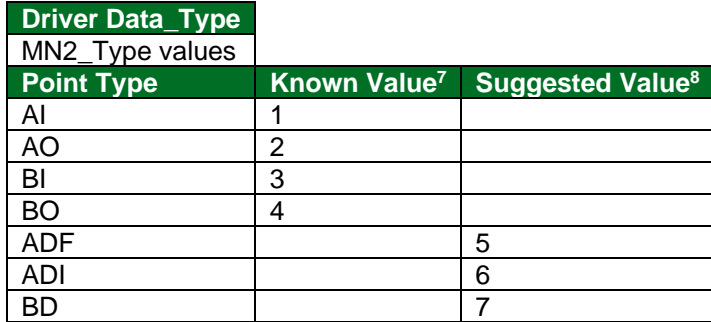

If a large number of points are to be monitored, optimal efficiency is achieved by using the COS mechanism instead of reading each individual point directly. An N2Open device responds to a COS poll with a change record if a change has taken place. On startup the device will report the state of all its points when it receives a COS poll.

Three kinds of Map Descriptors are required for every node that is to be monitored using COS:

- A COS initialization Map Descriptor with **Function** set to **ARS** and **MN2\_Function** set to **COS\_Enable**. This Map Descriptor enables COS polling of those points on the VMA for which Passive Map Descriptors exist.
- A COS polling Map Descriptor with **Function** set to **rdbc** and **MN2\_Function** set to **COS**.
- A **Passive** (i.e. **Function** set to **Passive**) Map Descriptor for every point on that node that is to be monitored. Any COS records received will be stored to the matching Map Descriptor data location. See example in **Section [5.4.3](#page-12-1)**.

<sup>&</sup>lt;sup>7</sup> For information only. Do not use Driver type for these, but specify AI, AO, BI or BO directly in the Data\_Type field.

<sup>&</sup>lt;sup>8</sup> These values are believed to be correct for the corresponding point types, but no guarantee can be given at this time.

## <span id="page-22-0"></span>**7.8 Using Override and Release - VMA**

It is normally not necessary to use the Override command explicitly as the FieldServer automatically uses this command when the Current Value attribute of a point is written. For any other attribute it uses the Write command. It will sometimes be necessary to send a Release command to an overridden point, however. To do this, a Map Descriptor must be configured with **Function** set to **Wrbx** and **MN2\_Function** set to **Release**. Then, when any value is stored to the Map Descriptor data location, the Release command will be sent to the VMA point specified by the Map Descriptor.

#### **NOTE: The VMA Release function only works for analog and binary inputs (AI and BI). Outputs may be restored to their original value using an explicit write command.**

## <span id="page-22-1"></span>**7.9 Configure Port Settings**

• The port address in the configuration needs to be set to R1 instead of P1.

### <span id="page-22-2"></span>**7.10 XT Address Note**

When communicating to XT modules on a DX9100, the address of the DX9100 module must be used and not the address of the XT module.

## <span id="page-23-0"></span>**8 Troubleshooting**

## <span id="page-23-1"></span>**8.1 Offline Behavior**

When the Client node on the FieldServer goes offline, the corresponding data objects on the FieldServer are also marked offline. If a client polls a virtual FieldServer node for this particular data, therefore, an offline response will be returned by the FieldServer. A request from a master device for a FieldServer to identify itself would be met by a valid response, however. This could lead to confusion and status toggling. This can be addressed using Responsible Map Descriptors and by configuring the virtual FieldServer using the Offline\_Method option. Refer to the Configuration Manual for further information.

## <span id="page-23-2"></span>**8.2 Tip on Overrides**

It is important that there be only one device (including the slave device itself) updating a point which is in overridden mode. The reason for this is that the value of the point could be changed by an update from a non-Metasys® Server before the override is released by the Metasys® Master. In this case, the FieldServer would respond to a poll from the Master with this changed data.

Override Behavior is different for different data types.

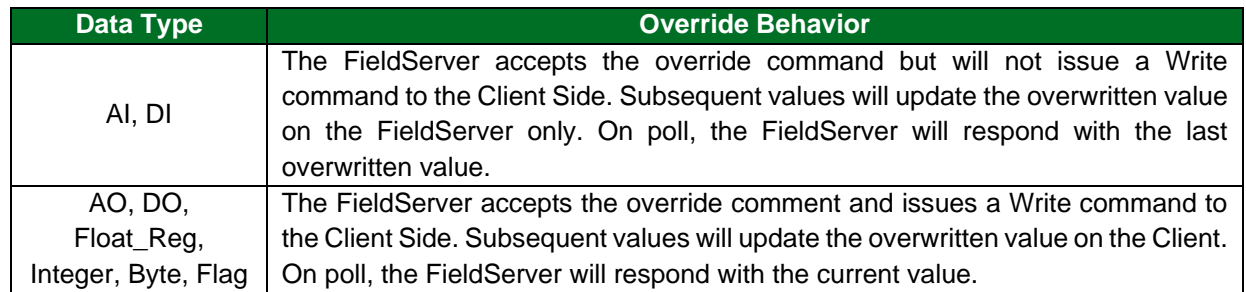

#### <span id="page-23-3"></span>**8.3 MN2Open Test Tool**

The N2 server configuration should number all points of each point type (e.g. analog input) consecutively, starting from 1. There should be no gaps in the configured address space.

# <span id="page-24-0"></span>**9 Reference**

## <span id="page-24-1"></span>**9.1 Error Messages**

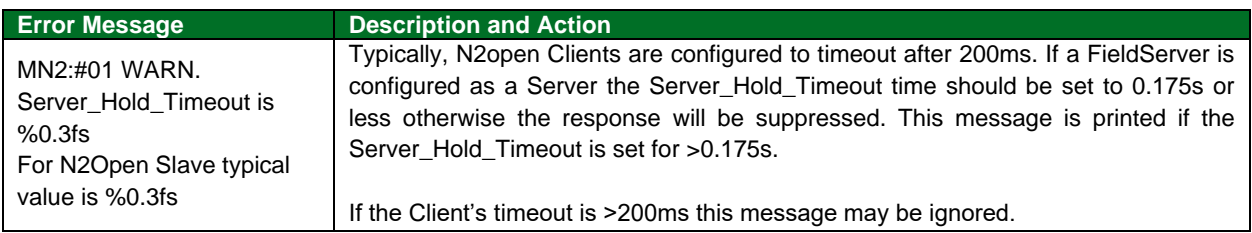

## <span id="page-24-2"></span>**9.2 Listing of Supported Attributes – N2Open**

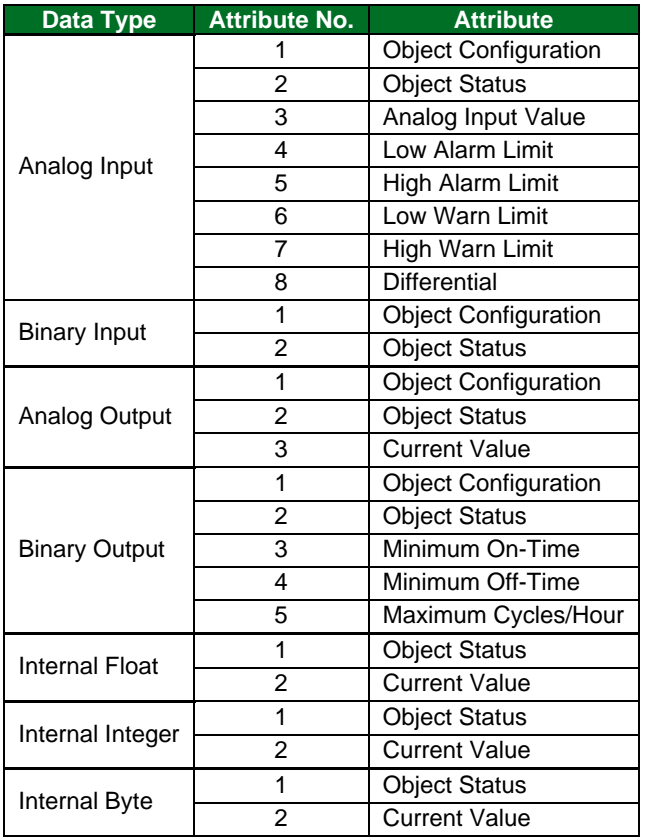

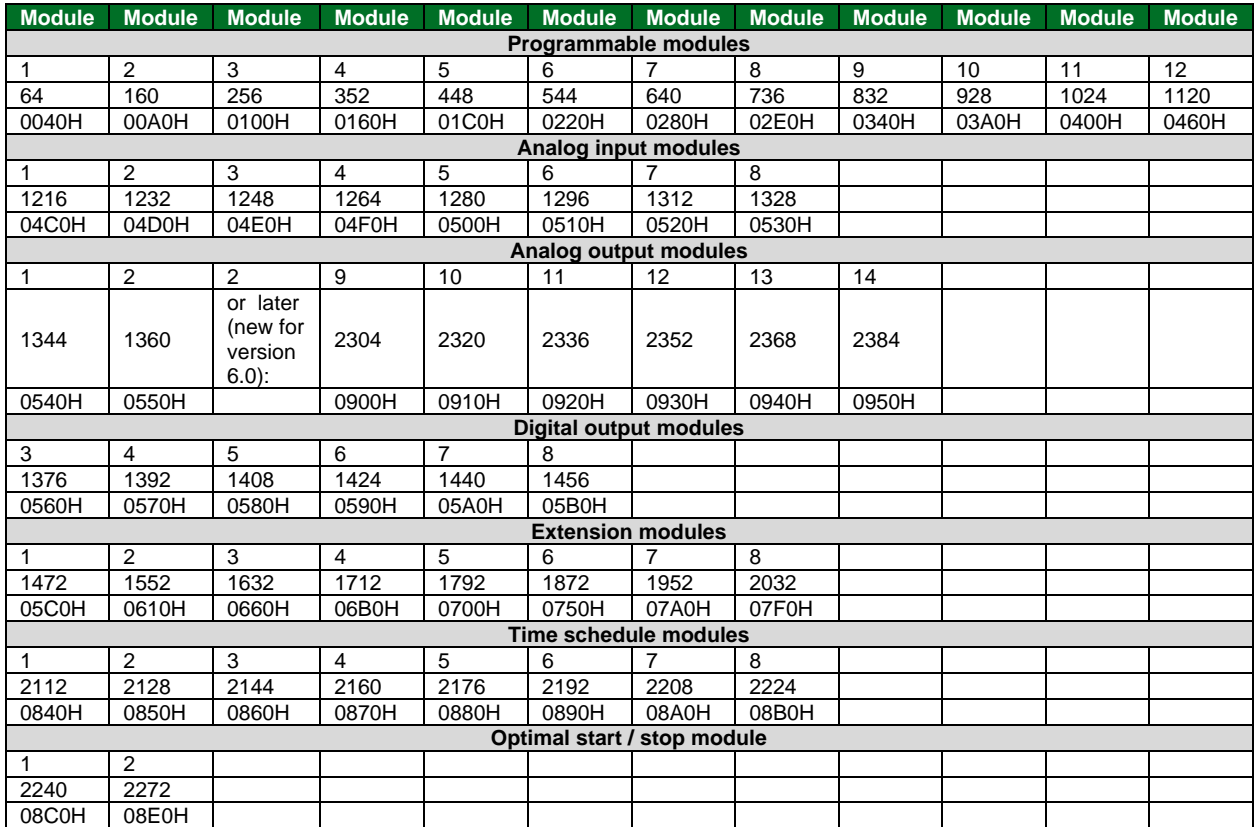

# <span id="page-25-0"></span>**9.3 Metasys® DX9100 and TC9100 Memory Map**

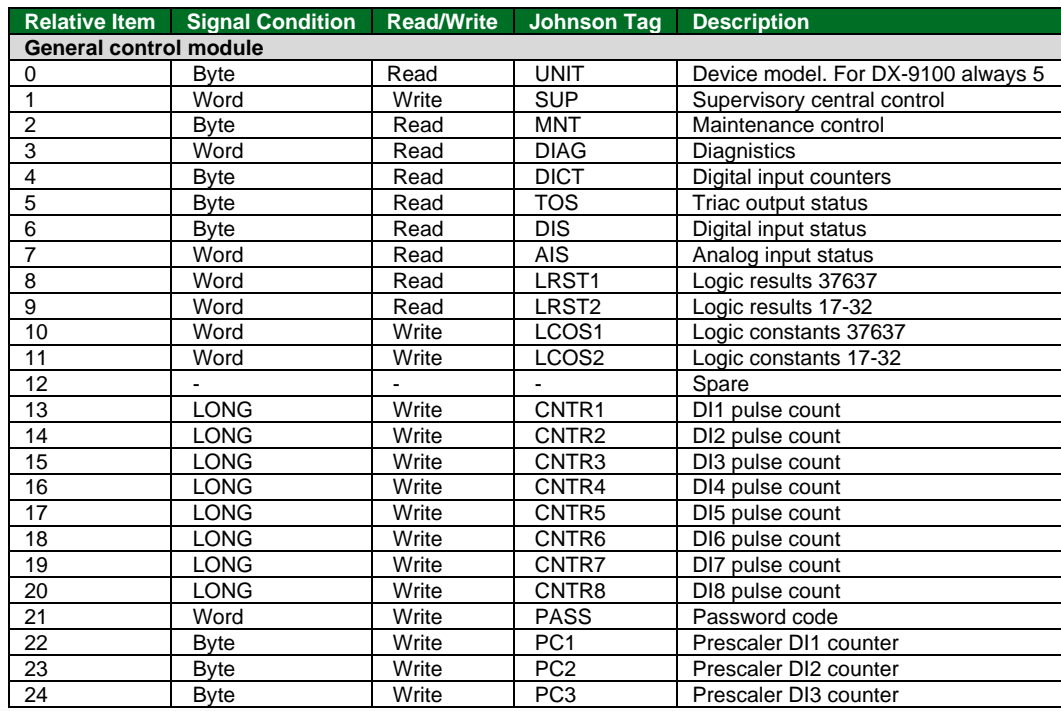

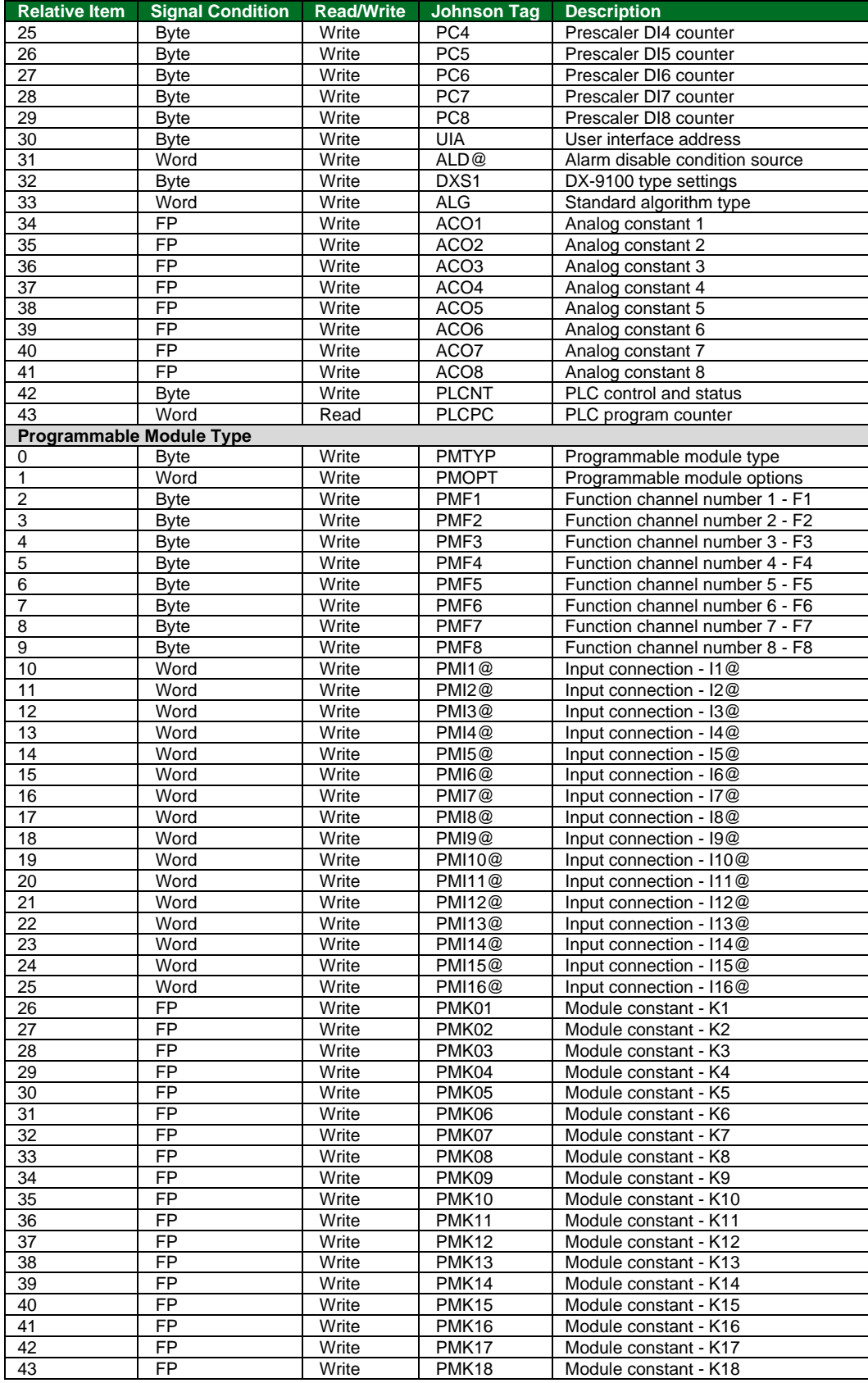

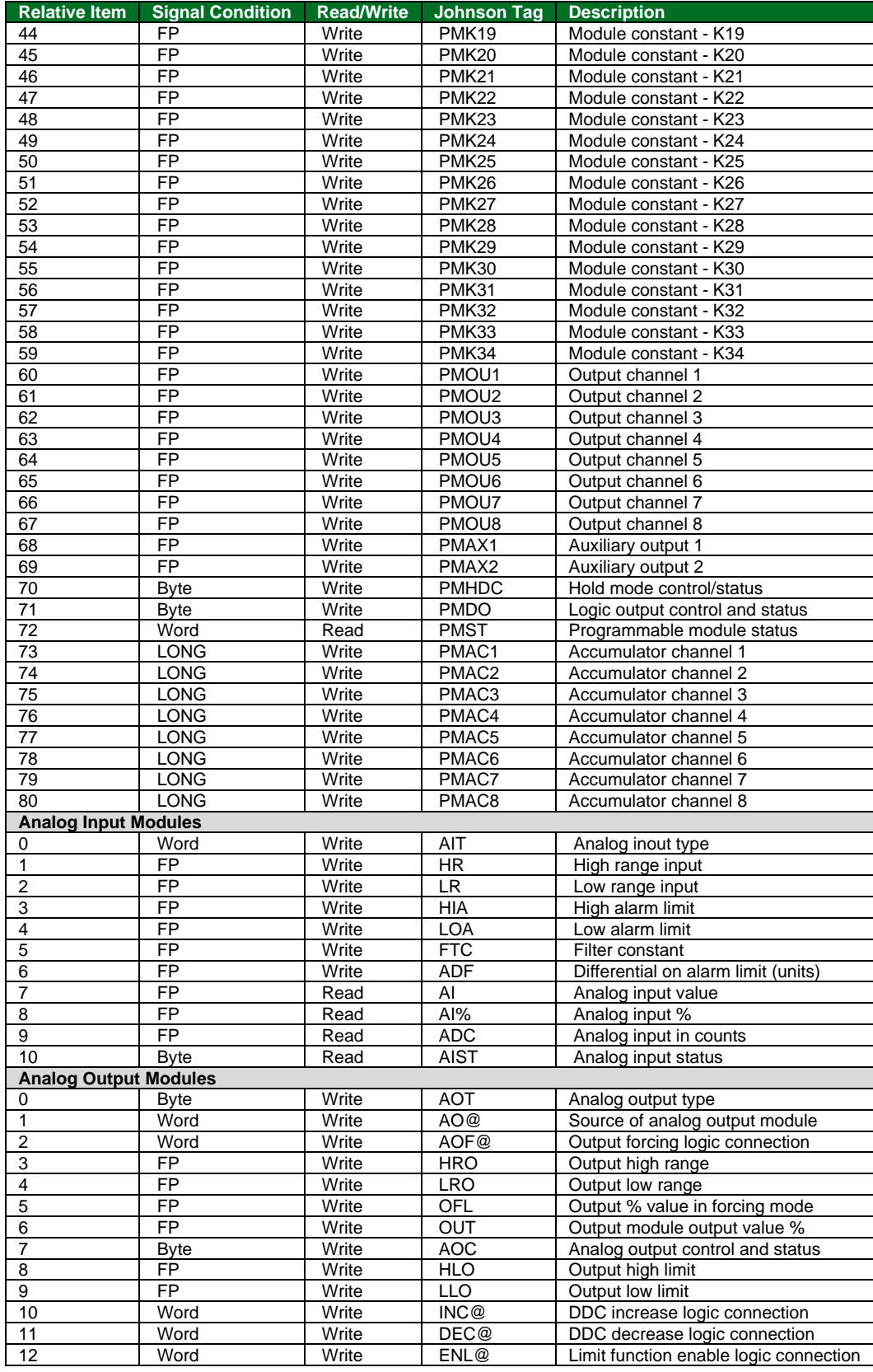

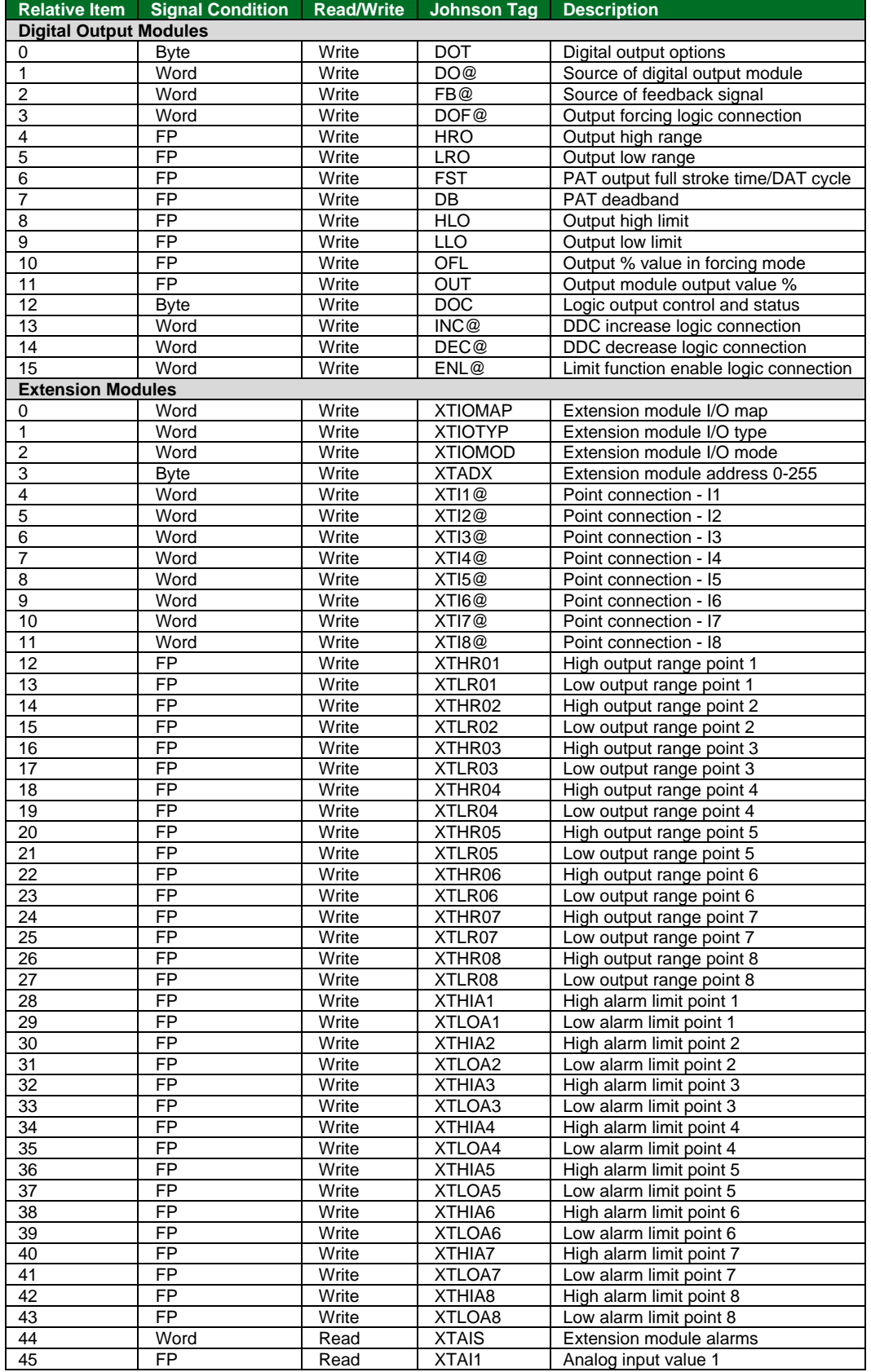

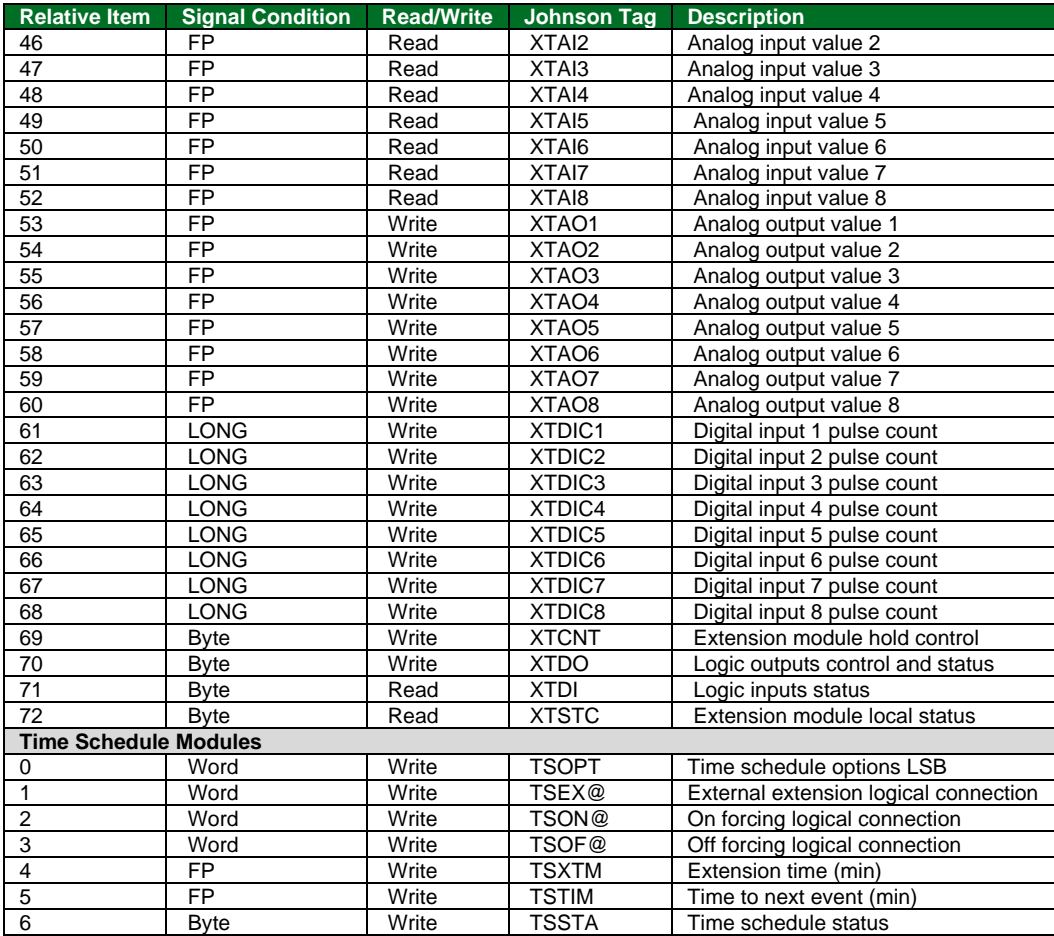